## 6,iPhone で動作する Web アプリケーションの作成

## 1.研究概要

iPhone のタッチ機能を最大限に活用した Web アプリケーション「手書きメモ」を作成 し,実際に動作させる。

## 2.研究の具体的内容

(1)アプリケーションの概要

iPhone (図1)にはパソコンのようにキー ボード,マウスが無く Web ブラウザーの操作 はタッチだけである。また iPhone はパソコン と比べて非力なので,「シンプルな操作」で「軽 快に動作する」Web アプリケーションをテー マに,ブックマークに追加していつでも使え る「手書きメモ」を考案し,制作を始めた。 使用言語は iPhone の Safari(ブラウザー) で動作させるため JavaScript にした。

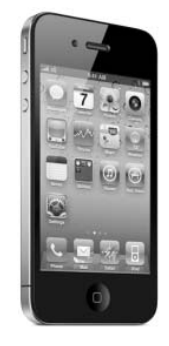

図1 iPhone 4

(2)制作環境

・開発

DELL 室の Windows PC を使って制作した。 使用ソフトは Internet Explorer 8(ブラウ ザー)とメモ帳,Adobe Photoshop 7.0(画像 編集ソフト)である。

## ・デバッグ

 iPhone の Safari でアクセスして動作を確 かめる。文化祭展示会発表では iPod touch を使用した。

(3)制作手順

・JavaScript の動作確認

JavaScript 言語で書かれた iPhone のみ動 作する命令文を JavaScript Anywhere という iPhone のアプリ(図2)を使い実際に動作さ せる。

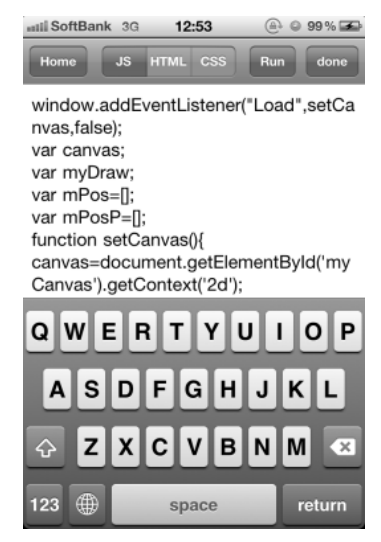

図2 JavaScript Anywhere

・Web ページにファイルをアップロード Web ページを作りメモ帳で編集して機能を 付け加えていき,作成した HTML ファイルと JavaScript ファイルをアップロードする。

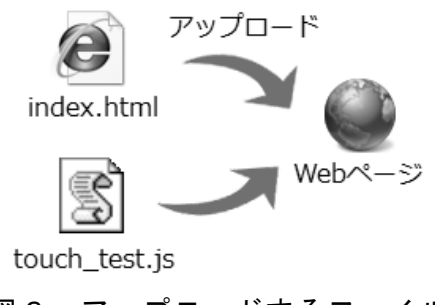

図3 アップロードするファイル

・iPhone でアクセスしてデバッグ

Web ページにアクセスして全体の動作を確 認し不具合が見つかれば,アップロードした HTML ファイルを直していく。

岡本 良樹

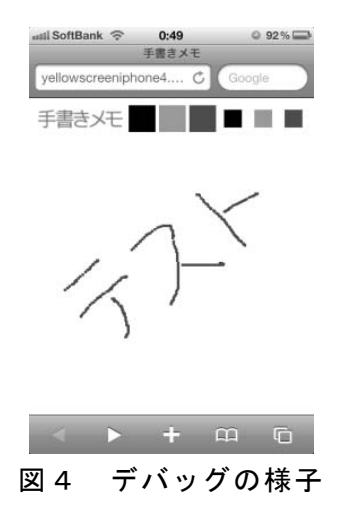

(4)手書きメモの仕様

・アドレス,ツールバーの非表示

ホーム画面に追加して起動させると Safari を開いた際に表示されるアドレスバ ーとツールバーを表示させないようにした。

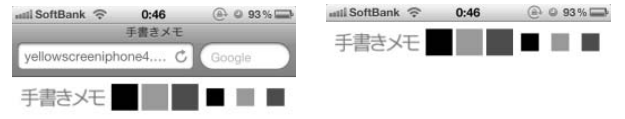

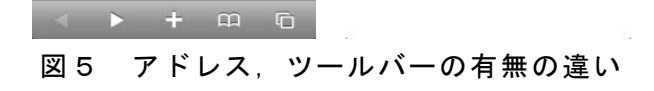

・色、太さの変更

色を黒,灰,赤の3色,太さを2種類追加し, 変更できるようにした。

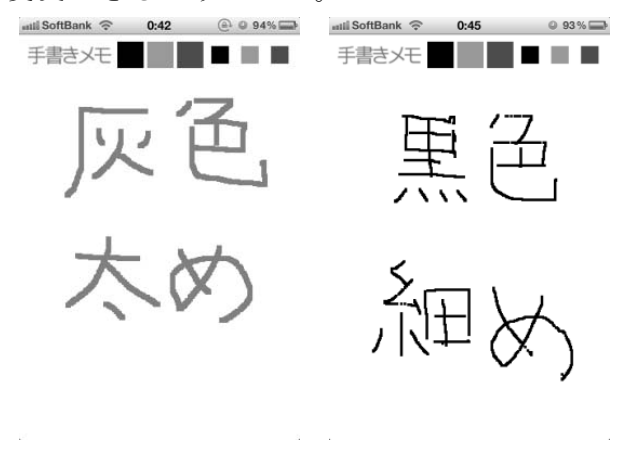

図6 色,太さの変更

・ホーム画面のアイコンの設定 ホーム画面に追加した際に表示されるアイコ ン(図7)を Adobe Photoshop 7.0 を使用し て作成し,設定した。

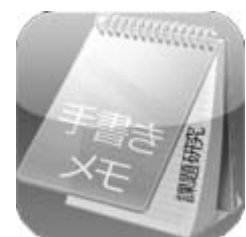

図7 作成したアイコン

3.研究のまとめ

 iPhone 用の Web アプリケーションを制作し て一番感じたことは,iPhone のタッチ操作と パソコンのマウス操作が違うことである。 iPhone 特有の JavaScript の命令文を使って いるため、この Web アプリケーションはパソ コンでは動作しない。また、iPhone にはダブ ルクリックという概念がない。

この iPhone 独特の制約でパソコンで動く JavaScript が動かなかったりその逆の事例 もあるため,iPhone 本体でないとデバッグす ることができない。そこで JavaScript Anywhere を使用して,動作する命令文としな い命令文を判別した後に制作することにした ので予想していた期間より時間がかかった。 しかし,ようやくエラーが1つも出ない「手 書きメモ」が完成し,課題研究のテーマに合 った製作物が作れて良かった。

- 4.参考文献
- ・JavaScript Anywhere

URL: http://jsany.bornneet.com/

・iPhone 向け Web アプリケーションを作ろう URL:http://www.atmarkit.co.jp/fsmart/art icles/iphone/01.html

・iPhone Web Style

出版社:SoftBank Creative

・HTML,CSS&JavaScript 辞典 出版社:インプレスジャパン